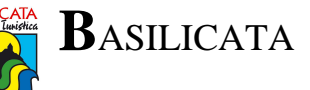

PROT. N. **0918**/1.1.1 DEL 1**0**/0**2**/**2017**.

# **A tutti i fornitori dei beni e servizi dell'Agenzia di Promozione Territoriale della Basilicata**

# **OGGETTO: nota operativa sulla fatturazione elettronica. Pubblicazione sul sito internet dell'Agenzia di Promozione Territoriale della Basilicata www.aptbasilicata.it**

*Revisione*: 1.3

# **Dati per l'invio:**

- Codice Univoco Ufficio: **UFSMJG**
- Unità Organizzativa: **Uff\_eFatturaPA**
- Codice IPA: **APTB**
- AOO: **Agenzia di Promozione Territoriale della Basilicata**

NB: Il Codice Univoco Ufficio è campo **OBBLIGATORIO** per instradare correttamente la fattura. I restanti campi possono presentarsi facoltativi se il software di fatturazione prevede il riconoscimento automatico del *Cessionario-Committente*.

# **Formato Fattura:**

- La fattura deve essere di tipo *elettronico* in formato XML e firmata digitalmente. Per la sua creazione è necessario un *software* che supporti tale funzionalità (rif. Avviso APT di obbligo fatturazione elettronica pubblicato sul sito istituzionale, prot.1666 del 23-Mar-2015).
- **NON** è accettato nessun'altro formato, sia esso PDF, DOC, XLS, etc.; tuttavia è consentito aggiungere alla *Fattura Elettronica* un qualsiasi documento in formato PDF associato come semplice *allegato*.
- **NON** è accettata la trasmissione di fatture multiple. Si prega di inviare **una sola** fattura per ogni trasmissione SDI.
- **NON** è accettata alcuna forma di fattura cartacea, nemmeno se consegnata a mano agli uffici dell'APT.

# **Invio:**

- La fattura va inviata al *Sistema di Interscambio (SDI)* che successivamente recapiterà la fattura all'APT. Solitamente è un'operazione automatica del *software di fatturazione*.
- **NON** è consentito inviare fatture direttamente alla casella PEC dell'APT, né tantomeno è consentito inviarle privatamente ad alcuna casella email del personale dell'APT.

# **Imponibile IVA:**

- La fattura deve contenere **OBBLIGATORIAMENTE** la scelta di esigibilità dell'IVA.
- Fatturare con esigibilità dell'IVA *Immediata* [I] o *Differita* [D] se la ditta è stata autorizzata dall'*Agenzia delle Entrate*.
- **NON** è accettata la *Scissione dei pagamenti* [S] (Split-payment). L'APT, pur essendo P.A., è esente (*rif.* Avviso APT di revoca applicazione Split-payment pubblicato sul sito istituzionale, prot.2976 del 27-Mag-2015).

- L'imponibile IVA deve essere dichiarato obbligatoriamente in presenza di aliquota IVA. Qualora l'operazione fosse esente/esclusa da IVA è sufficiente impostare l'aliquota a 0% e riportare il riferimento normativo che determina l'esenzione/esclusione.
- Ogni *Linea* in fattura può presentare un'aliquota IVA diversa.

# **Codice Identificativo di Gara (CIG):**

- Il codice CIG è **OBBLIGATORIO** e va riportato espressamente nel *Campo CIG* della sezione "*Dati Generali del Documento*". Riportare il CIG in *Causale* o in una *Linea* è del tutto superfluo.
- Nei pochi casi in cui il *contratto* sia espressamente **esente** da CIG è possibile digitare −ESENTATO− nel *Campo CIG*. E' comunque necessario riportare nella causale della fattura **anche** il riferimento normativo che giustifica tale esenzione.
- **NON** è consentito inserire più di un CIG. Ogni fattura deve riferirsi ad **un solo** *contratto*.
- Il codice è formato **ESCLUSIVAMENTE** da 10 caratteri; può presentarsi alfanumerico o solo numerico.
- Il codice **NON** contiene mai la lettera "O" (ma si tratta del numero "**0**" (zero)).
- Il codice **NON** contiene mai la lettera "I" (ma si tratta del numero "**1**" (uno)).

# **Codice Unico di Progetto (CUP):**

- Se nel *contratto* è indicato il CUP allora va anch'esso riportato in fattura nel *Campo CUP*.
- Il CUP si identifica con una stringa alfanumerica di 15 caratteri, di cui i primi 5 sono alfanumerici e i successivi 10 sono solo numerici.

# **Importo Totale Documento:**

- L'*importo totale del documento* deve essere riportato nel campo "*Importo Totale Documento*" della sezione identificativa "*Dati Generali del Documento*" (dove è presente anche *tipo, valuta, data e numero fattura, e causale*) collocata all'inizio della seconda pagina della fattura. L'importo totale, digitato manualmente dall'utente nell'ultima sezione "*Dati Relativi al Pagamento*" (dove è presente anche l'*IBAN*) va indicato a scopo puramente informativo. I software di fatturazione permettono l'inserimento dell'*Importo Totale Documento*, solitamente in automatico oppure grazie ad un pulsante chiamato "*Calcola Totale Documento*" da premere alla fine della compilazione delle *Linee* in fattura.
- Qualora, a causa del calcolo arrotondato al centesimo dell'imposta IVA, si verifichi un *importo totale del documento* superiore o inferiore di 1 centesimo/euro rispetto all'importo previsto, è possibile utilizzare il campo *Arrotondamento* valorizzato rispettivamente a € **-**0,01 o **+**0,01.
- Si invita a presentare fattura **unica** a completamento del servizio e/o alla fornitura resa. Si precisa inoltre che l'*importo totale del documento* corrisponda all'importo complessivo previsto nel *contratto* o nell'*accettazione* salvo eventuali economie.
- L'*importo totale documento* **NON** può superare l'importo accordato nel *contratto* o nell'*accettazione*, **NON** sono ammissibili variazioni in aumento nemmeno nell'ordine di pochi centesimi di euro.

# **Data di emissione:**

- La fattura deve essere emessa in data CONTESTUALE o SUCCESSIVA all'invio dei *giustificativi* relativi all'espletamento del servizio e/o alla fornitura resa.
- E' opportuno per la regolare esecuzione del servizio/fornitura aggiungere un *file allegato* alla fattura in formato PDF per l'invio di documenti complementari quali: *giustificativi del servizio*

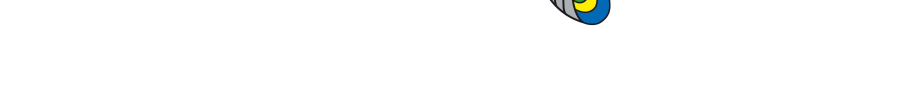

*reso, lista dei pernottamenti, pubblicazioni effettuate, bolle di consegna, report delle attività*, etc.

# **Bollo Virtuale:**

- I fornitori la cui attività rientra nel *regime dei minimi* possono assolvere all'imposta di bollo sulla contabilità attraverso la *marca da bollo virtuale* di euro 2,00 come previsto dalla legge (solo per fatture di importo totale superiore a euro 77,47).
- Il Bollo Virtuale deve essere dichiarato in fattura, **ESCLUSO** dall'imponibile IVA (art.15) e **compreso** nell'*importo totale documento* (es.: imponibile €98 + iva €0 + bollo €2 = totale  $\text{€00}$ ).

#### **Numerazione:**

- Solitamente i software di fatturazione aggiungono automaticamente l'anno di riferimento ad integrazione nel *Numero Documento*, qualora questo non avvenisse è necessario aggiungerlo manualmente.

#### **Scarto/Rifiuto:**

- Si riceve la *Notifica di Scarto* quando la fattura presenta delle anomalie, solitamente sintattiche o formali, considerate motivo di scarto da parte dello SDI. L'APT è del tutto estranea alle fatture scartate e **NON** fornisce alcun supporto. Si riceve la *Notifica di Rifiuto* quando la fattura presenta delle anomalie considerate motivo di rifiuto da parte dell'APT.
- Sia la *Notifica di Scarto* che la *Notifica di Rifiuto* vengono comunicate dallo SDI attraverso la casella di posta PEC impostata nel software di fatturazione in uso. Alcuni software di fatturazione segnalano automaticamente eventuali scarti/rifiuti evitando la consultazione della casella PEC. Lo SDI **NON** invia comunicazioni attraverso l'indirizzo e-mail della fattura riportato come recapito nella sezione del *Cedente/Prestatore*. Tale campo va compilato a scopo puramente informativo per agevolare le eventuali comunicazioni di carattere amministrativo con l'APT.
- Dopo aver trasmesso una fattura è opportuno consultare l'eventuale ricezione di *Notifica di Scarto/Rifiuto* e, in particolare, la **motivazione** ivi contenuta. La presa visione della motivazione è necessaria per correggere le anomalie che hanno determinato lo scarto/rifiuto. L'APT dispone eventuali rifiuti entro breve termine dalla ricezione.
- L'APT **NON** è responsabile dei ritardi dovuti alla mancata presa visione della *motivazione di rifiuto* da parte del soggetto che ha effettuato l'invio della fattura.
- **DOPO** aver ricevuto una *Notifica di Scarto/Rifiuto*, è possibile correggere la fattura scartata/rifiutata e rinviarla immediatamente mantenendo lo stesso *Numero Documento*.

# **Note di Credito:**

- Per semplificazione finora si è fatto riferimento solo alle fatture, ma le indicazioni precedenti sono valide anche per le *Note di Credito*.
- L'*importo totale documento* deve presentare il segno negativo.
- E' necessario riportare nel campo *Causale* la data e il numero della fattura a cui la *Nota di Credito* fa riferimento e la motivazione per cui viene emessa.
- **NON** è consentito utilizzare come *Numero Documento* della *Nota di Credito* il medesimo *Numero Documento* della fattura a cui si riferisce; è possibile aggiungere al *Numero Documento* della *Nota di Credito* il suffisso "/NC" per distinguerla dalla fattura di riferimento. Le *Note di Credito* hanno numerazione autonoma.

- Nel caso una fattura venga rifiutata dall'APT (entro 15 gg dalla trasmissione) **NON** è necessario emettere alcuna *Nota di Credito*, ma è sufficiente attendere la ricezione via email della *Notifica di Rifiuto* dalla piattaforma SDI e quindi rinviare la **stessa** fattura con le correzioni dovute.
- **Oltre i 15 gg** dalla data di trasmissione allo SDI (*Decorrenza Termini*) ogni anomalia o difetto nella fattura riscontrato dall'APT sarà possibile rettificarlo solo attraverso l'emissione di *Nota di Credito* ed eventuale emissione di nuova fattura.

### **Modalità di pagamento:**

- L'APT effettua pagamenti solo tramite *bonifico bancario*. Vanno indicate in fattura le coordinate bancarie (**IBAN**) necessarie per l'emissione del *mandato* e l'**intestazione del conto**.
- La *denominazione della ditta* e l'*intestazione del conto* devono coincidere.

# **Ulteriori note:**

- Per compilare una fattura sono necessari i dati del *contratto/accettazione* e il codice CIG, Contattare il RUP (Responsabile Univoco di Procedimento) di riferimento per ogni dato mancante. L'APT rifiuta le fatture che presentano dati incompleti.
- L'APT **NON** può modificare/rettificare il contenuto di fatture in nessun modo. Le richieste di modifica verranno ignorate.
- Si consiglia alle *Ditte Individuali* di riportare nei dati anagrafici anche il nome della *Ragione Sociale* nel caso non corrisponda al nome e cognome del titolare (es.: *CARTOLIBRERIA* di Mario Rossi).
- Per eventuali comunicazioni è consigliabile compilare in fattura i campi dell'indirizzo e-mail e del numero di telefono dell'amministrazione della ditta.
- E' suggerito di visionare l'anteprima della fattura **PRIMA** di inviarla allo SDI per evitare spiacevoli omissioni o errori di digitazione.
- Si invita a **non** abusare dello strumento di fatturazione. L'invio in sequenza e ripetuto di fatture scorrette è vietato e l'APT procederà al loro rifiuto.

# **Assistenza Informatica:**

- Per eventuali chiarimenti fare riferimento all'Amministrazione e al Supporto Informatico dell'APT Basilicata contattando i numeri 0971/507604 - 0971/507606 o scrivendo all'indirizzo email amministrazione.assistenza@aptbasilicata.it.

#### **E' possibile consultare questo documento anche attraverso le seguenti risorse**:

- **Sito istituzionale**: www.aptbasilicata.it **>** Avvisi e Bandi pubblici **>** Fatturazione elettronica da parte dei fornitori APT **>** *Note operative*
- URI: http://www.aptbasilicata.it/fileadmin/uploads/Statistiche/Statistiche\_leggi\_bandi/07\_-\_Informazioni\_APT/05\_Albo\_fornitori/Note-Operative-Fatturazione.pdf
- **Uffici APT:** Sede di Potenza **>** Ufficio Protocollo **>** *Protocollo in uscita N.0918 del 10/2/2017*

A titolo esemplificativo, si forniscono qui di seguito alcune schermate **fac-simile** per una corretta compilazione:

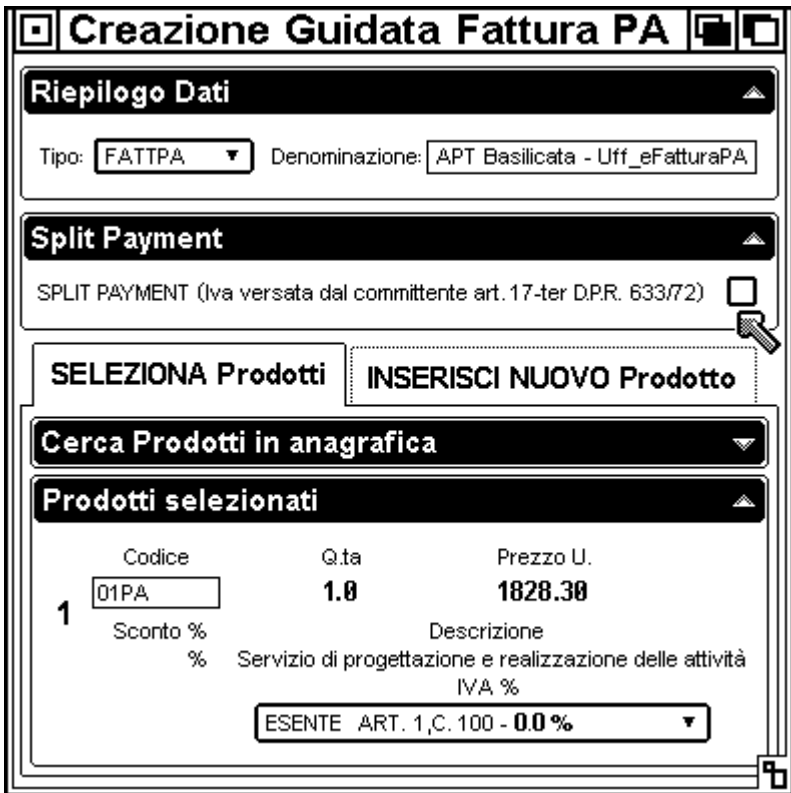

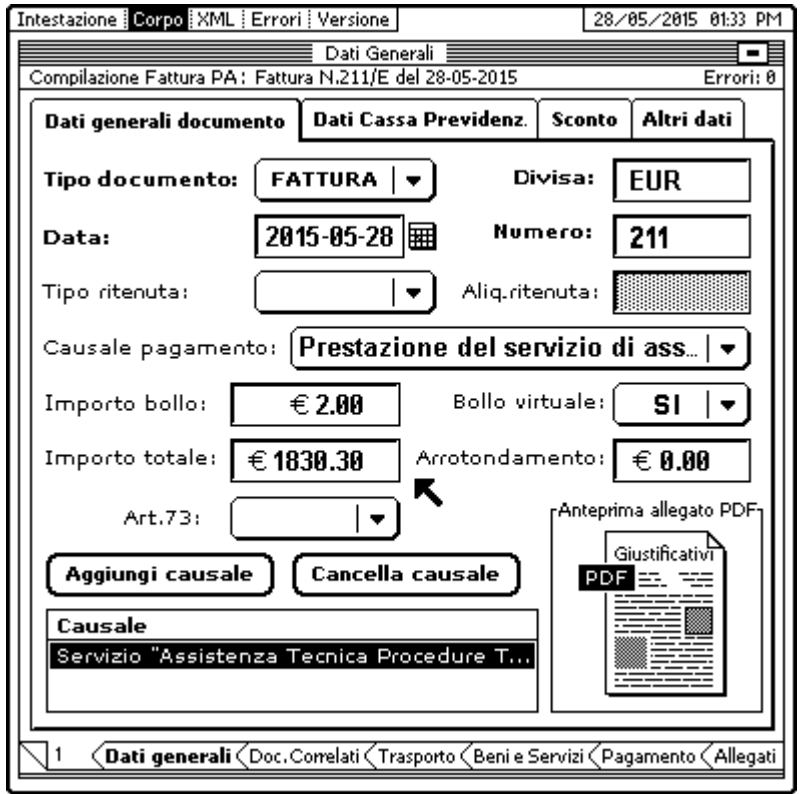

#### *Nota:*

Il tipo di documento è *FATTPA*, ovvero *Fattura Elettronica della Pubblica Amministrazione*.

Nella scelta dello *Split-Payment* il pulsante di selezione **NON** è spuntato.

Nell'esempio ripotato il prodotto (o servizio) selezionato è esente da IVA, quindi nel *menu a tendina* corrispondente è stata selezionata la voce corretta.

E' possibile dichiarare per ogni *Linea* un'aliquota IVA diversa.

#### *Nota:*

Oltre alla compilazione della causale di ogni *Linea*, è compilata anche la causale generale del documento.

Durante la compilazione della fattura è stato selezionato un file PDF preesistente contenente i giustificativi in modo da inviarli contestualmente alla fattura stessa.

Nel caso del *Regime dei minimi* va aggiunto l'importo del *bollo virtuale* all'*importo totale documento*. L'importo del bollo NON può presentarsi tacitamente nell'imponibile (nell'esempio riportato l'imponibile è di € 1828.30).

Dati generali del documento

Valuta importi: EUR

Tipologia documento: TD81 (Fattura)

Data documento: 2015-05-28 (28 Maggio 2015)

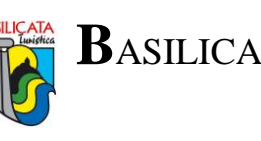

Pagina 2

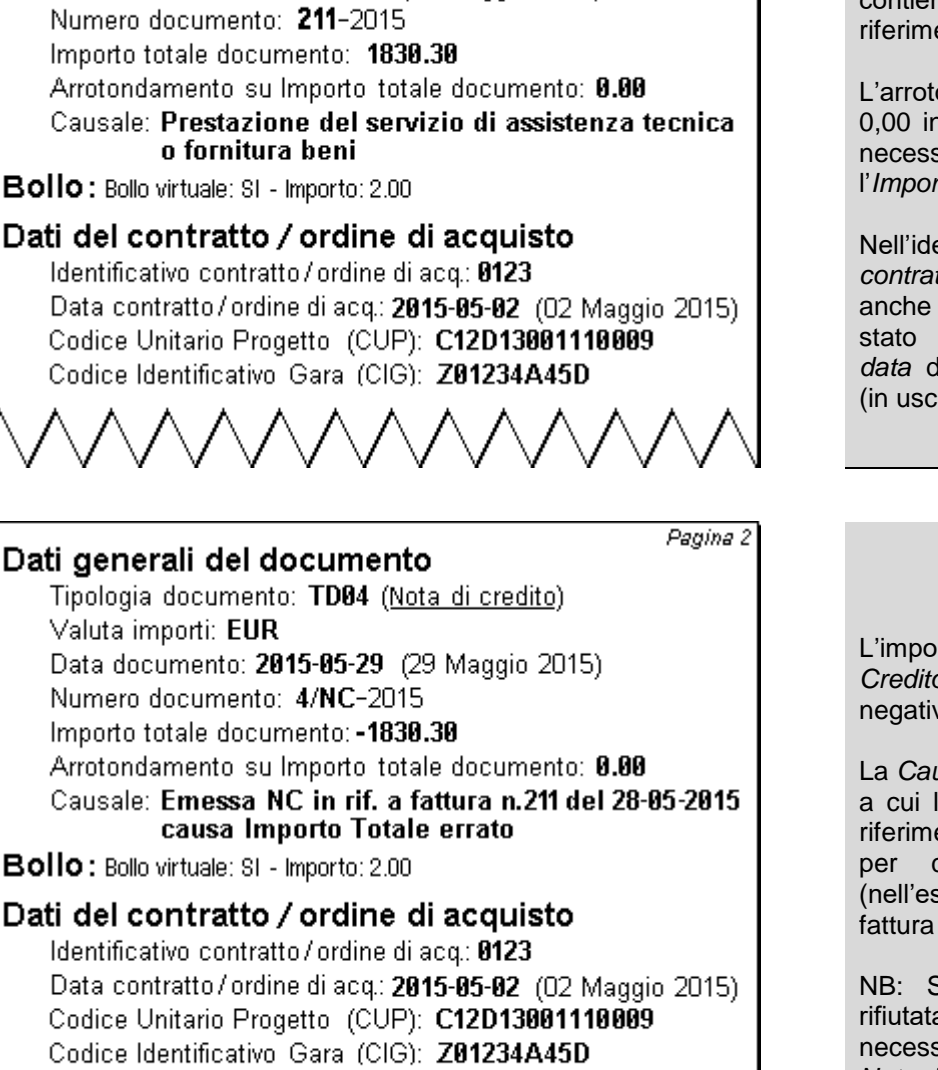

#### *Nota:*

Il *numero del documento* contiene anche l'anno di riferimento.

L'arrotondamento è di Euro 0,00 in quanto non è stato necessario arrotondare l'*Importo totale documento*.

Nell'identificato del *contratto* (che indentifica anche le *accettazioni*) è stato riportato *numero e data* del protocollo interno (in uscita) dell'APT.

#### *Nota:*

L'importo della *Nota di Credito* riporta il segno negativo.

La *Causale* riporta la fattura a cui la *Nota di Credito* fa riferimento e la motivazione per cui viene emessa (nell'esempio l'importo della fattura si suppone errato).

NB: Se la fattura viene rifiutata dall'APT non è necessario emettere alcuna *Nota di Credito*.

**OMOZIOA** 

Il Responsabile Finanziario APT Rag-Antonio CUCCARO

vele

Il Responsabile Servîzi Informativi APT Dotti Matteo VISCEGLIA